Menu

# **Solicitarimóvel funcional e auxílio moradia**

por Alexandre Soares Diniz — publicado 05/07/2018 10h29, última modificação 12/03/2019 12h53

1. Clicar em Solicitações

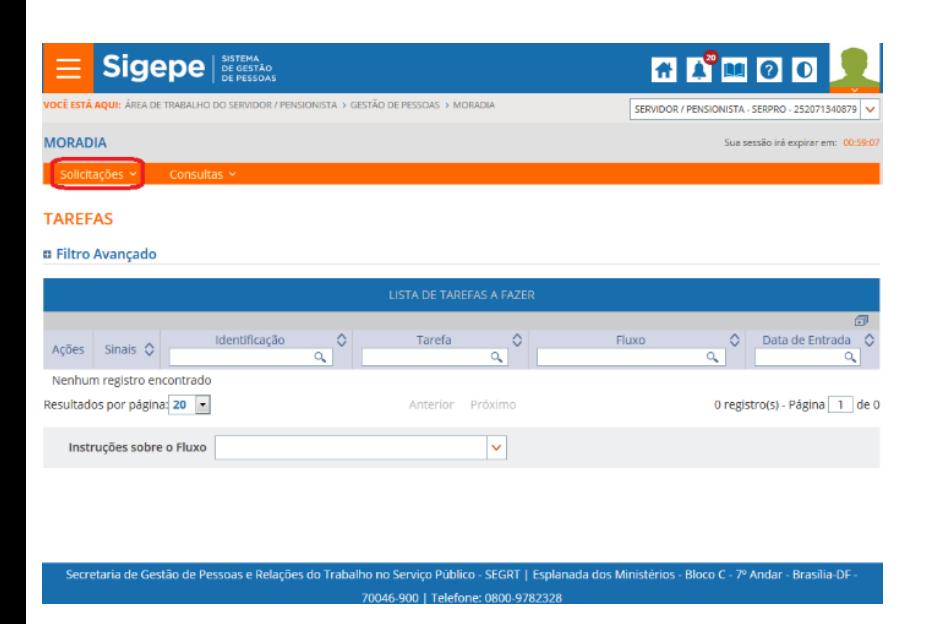

### 2. Clicar em Solicitar Moradia

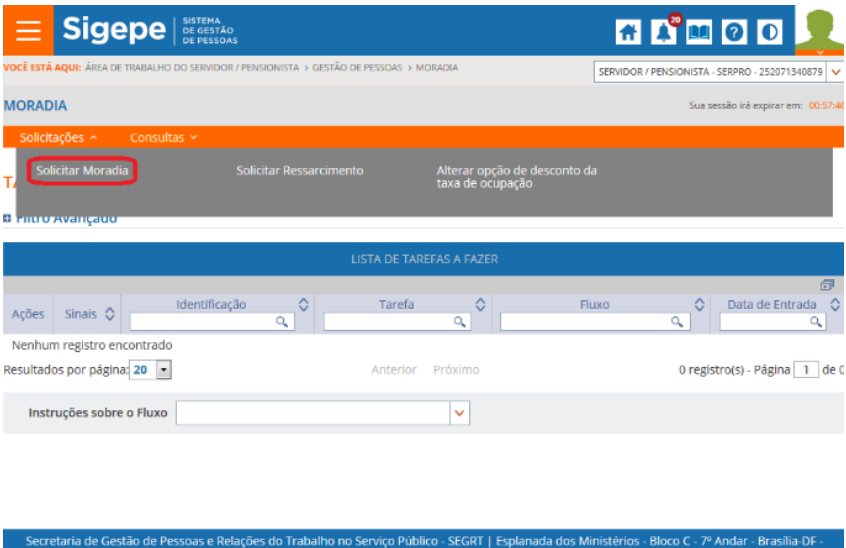

70046-900 | Telefone: 0800-9782328

3. Preencher os dados do formulário:

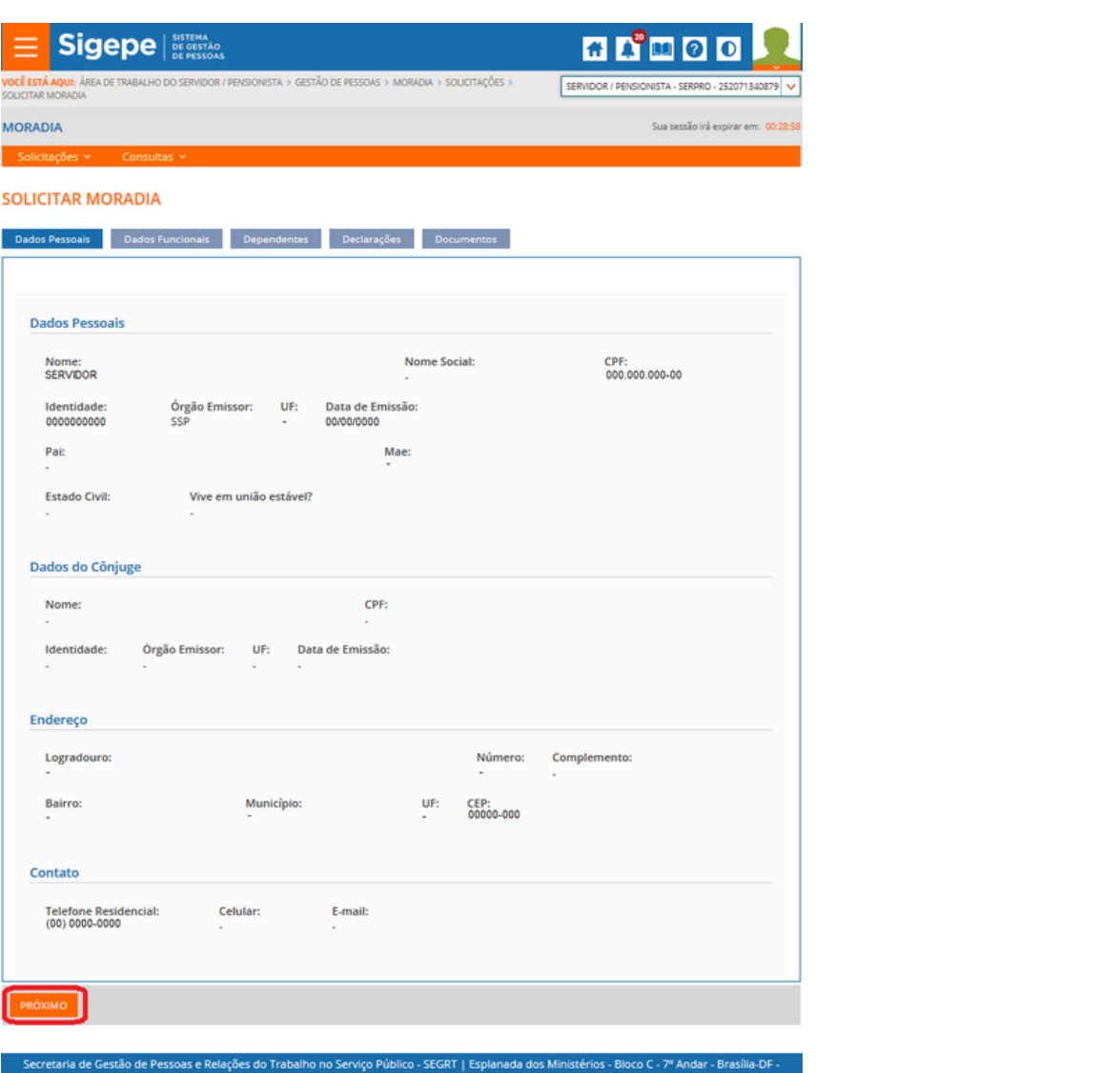

Na página de solicitação, os Dados Pessoais são preenchidos automaticamente pelo cadastro registrado no Sigepe. Verifique se estão respectivamente corretos e continue o processo. Caso seja necessário atualizar os dados, o servidor deve procurar a sua Unidade de Gestão de Pessoas.

046-900 | Telefone: 0800-9782328

4. Clicar em próximo.

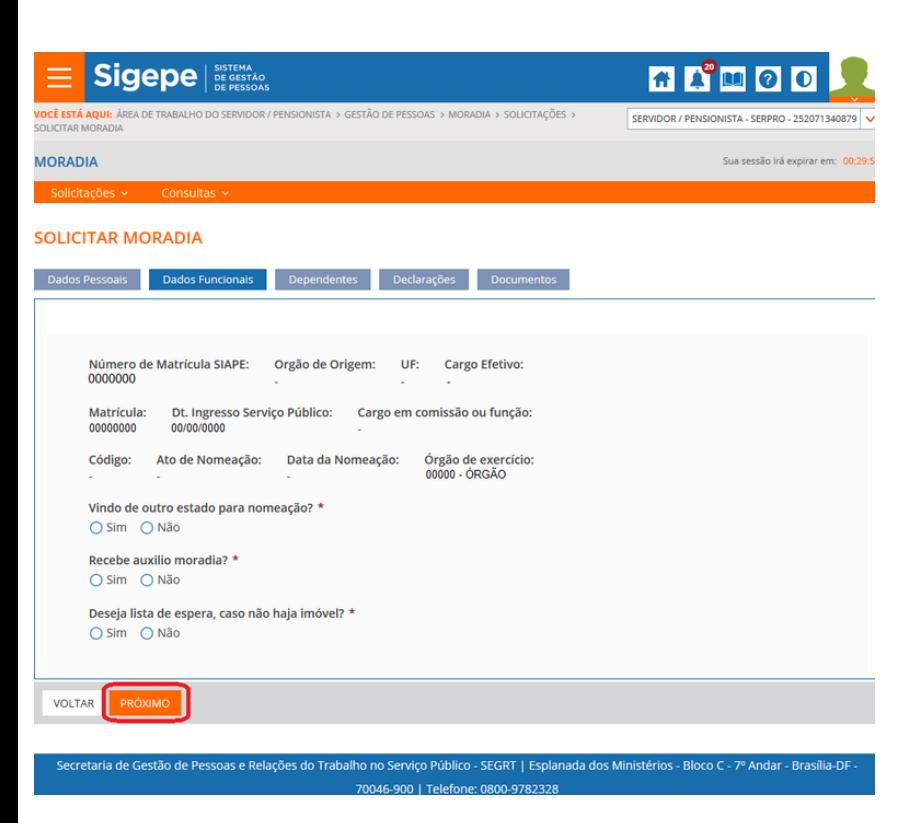

Em "Dados funcionais", é necessário preencher as perguntas obrigatórias para que seja possível seguir com a solicitação.

5. Clicar em próximo

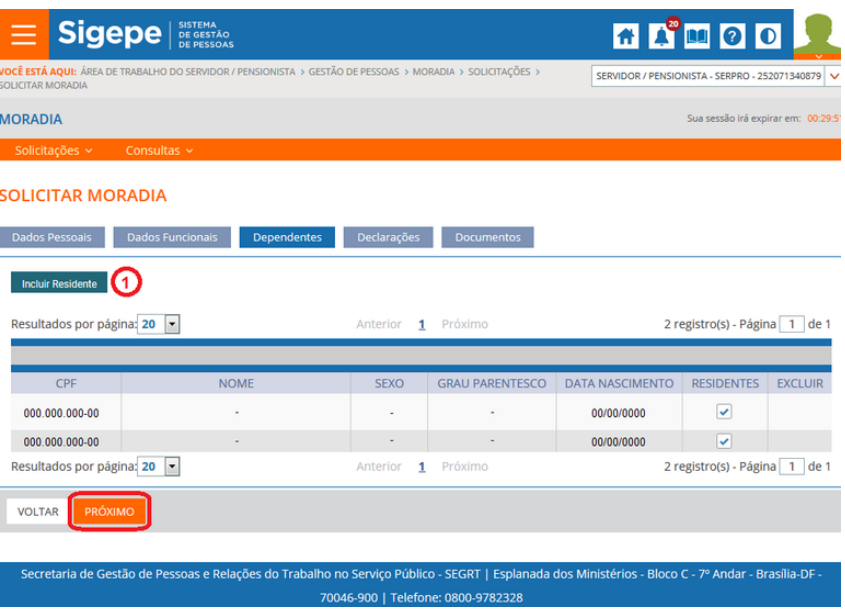

Em "Dependentes", é possível incluir informações de pessoas que residem com o servidor.

: Cônjuge/companheiro(a) não deve ser incluído **ATENÇÃO** aqui, essa informação está em dados pessoais, que é cadastrado no Siape.

Para incluir um novo residente, clicar em Incluir Residente.

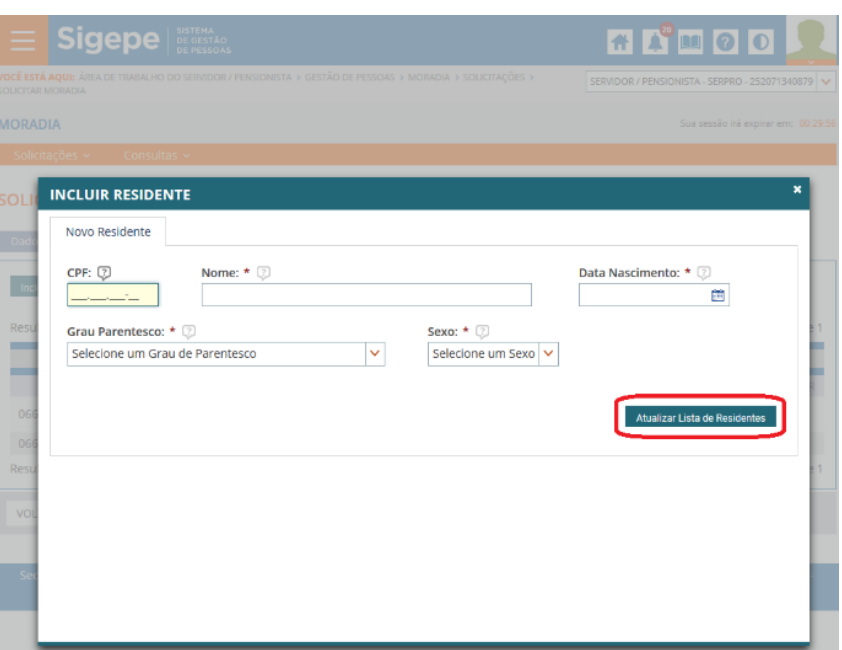

#### 6. Clicar em Próximo

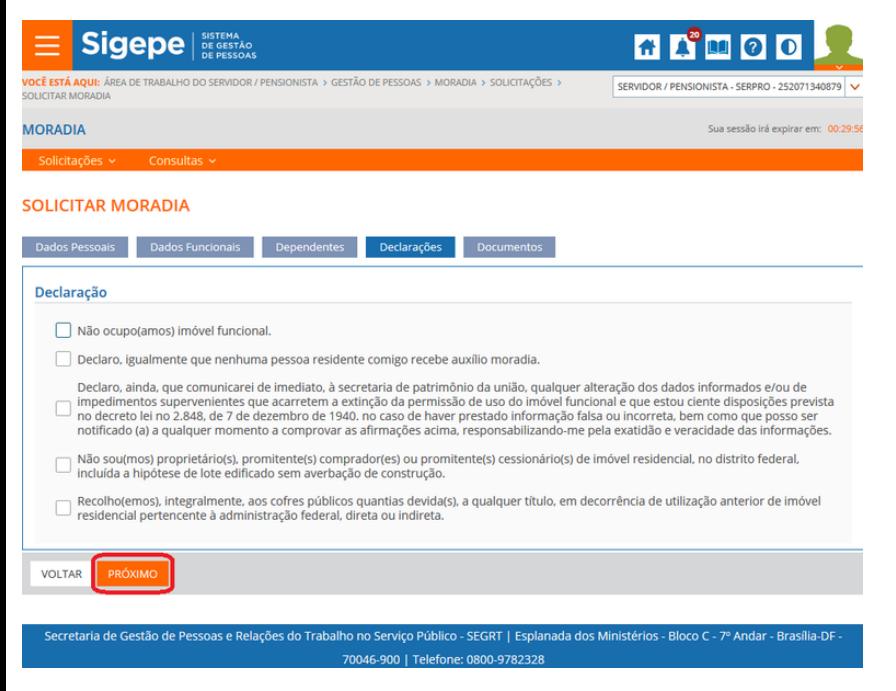

Em "Declarações" é necessário marcar todas as opções para prosseguir com a solicitação.

7. Clicar em Próximo

Em "Documentos", é destinado para anexar os documentos da solicitação.

Ao clicar em "Incluir", uma janela para a adicionar o documento é aberta.

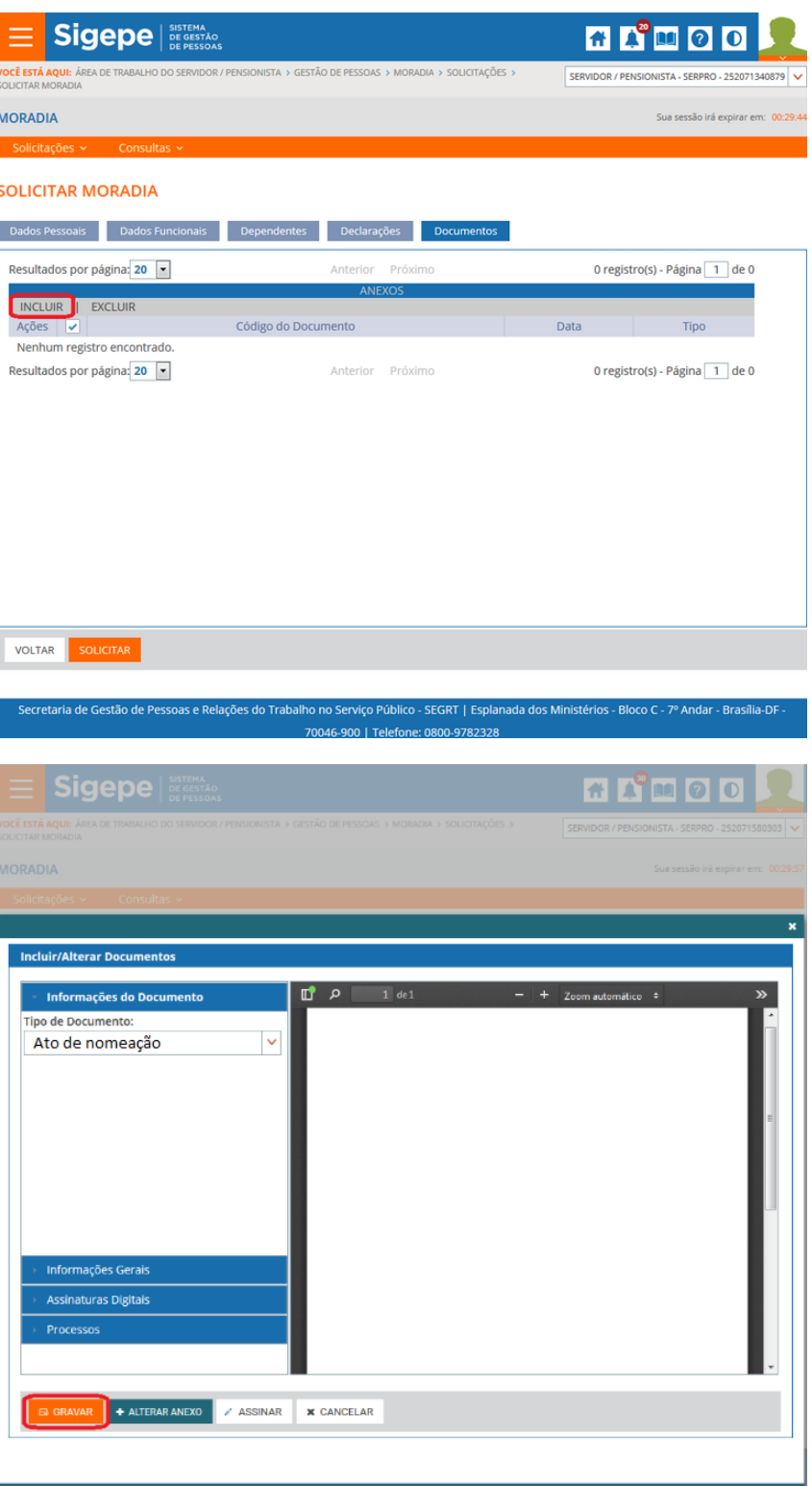

Selecione o Tipo de Documento, e clique em anexar. Ao final clique em Gravar

8. Clicar em Próximo

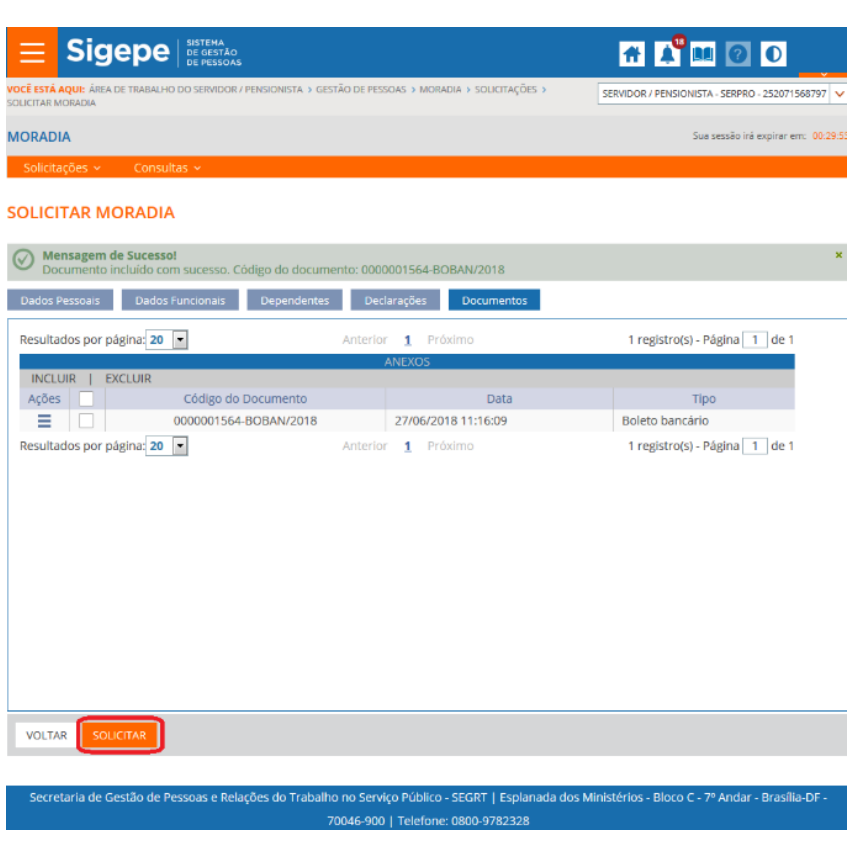

9. Para incluir um novo documento, clique novamente em incluir. Ao final clique em Solicitar.

10. Para acompanhar a solicitação, utilize o menu "Consultas".

Quando indisponível um imóvel, uma notificação é enviada ao servidor para que complemente a documentação para o auxílio moradia.

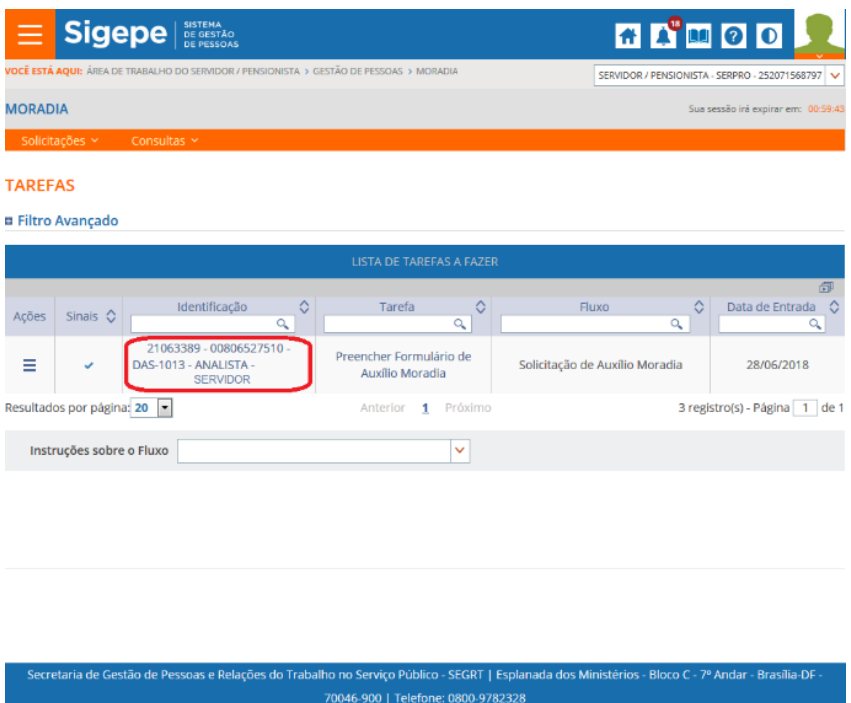

- 11. Clicar no nome do servidor na coluna identificação
- https://www.servidor.gov.br/gestao-de-pessoas/sigepe/moradia/solicitar-imovel-funcional-e-auxilio-moradia 6/8 12. Preencher a aba requerimento do formulário.

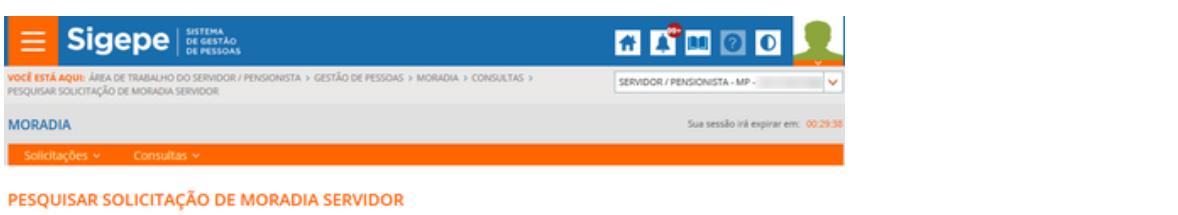

#### Solicitar Auxílio Moradia

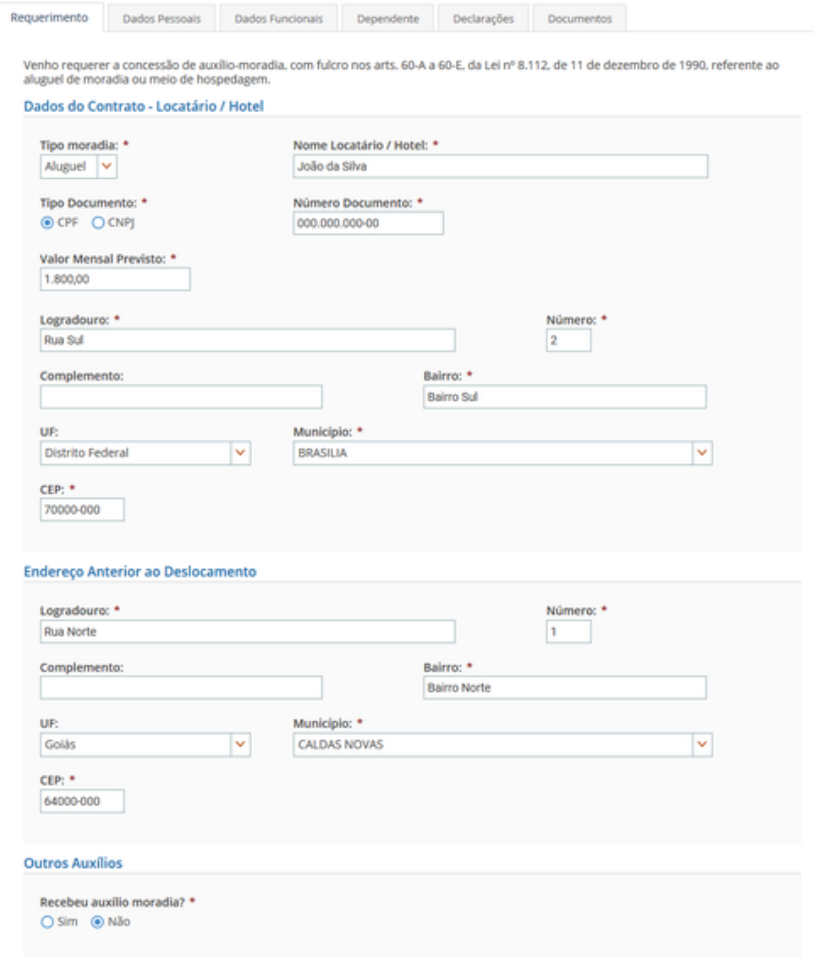

## 13. Preencher a aba Declarações

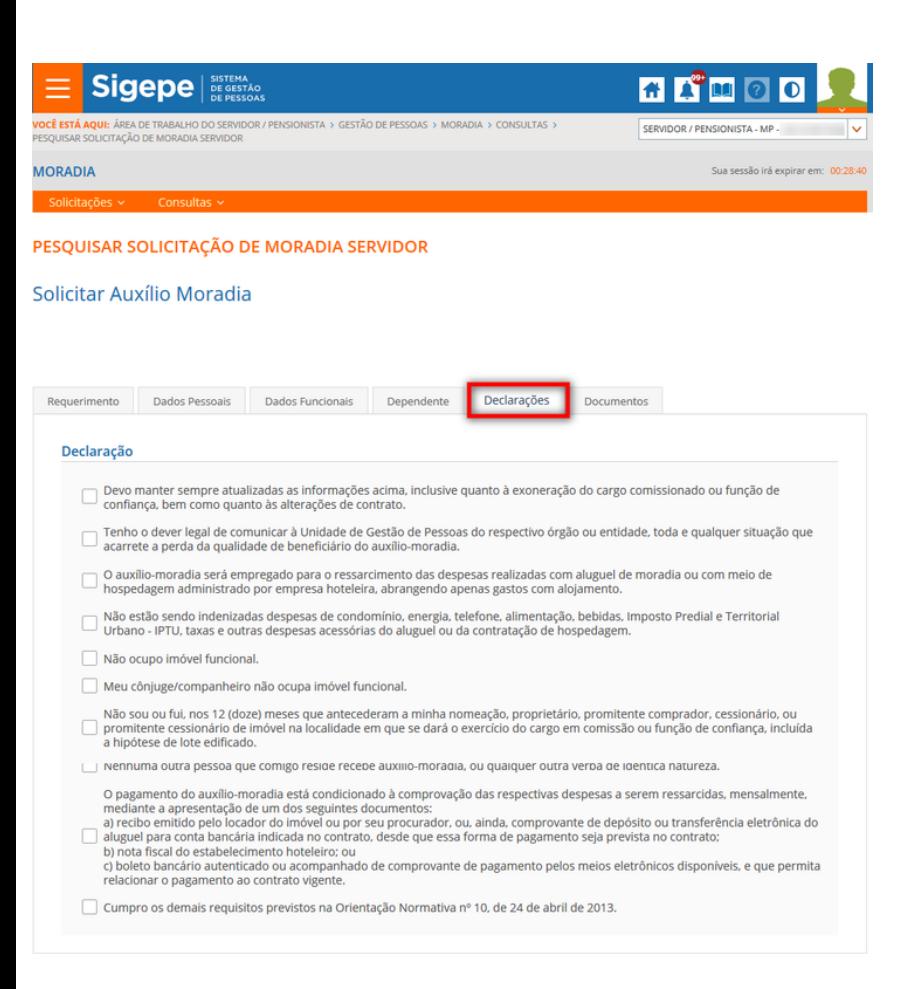

14. Anexe novos documentos para o auxílio moradia.

15. Assim que concluído, escolha a ação Encaminhar para análise e conclua a solicitação.

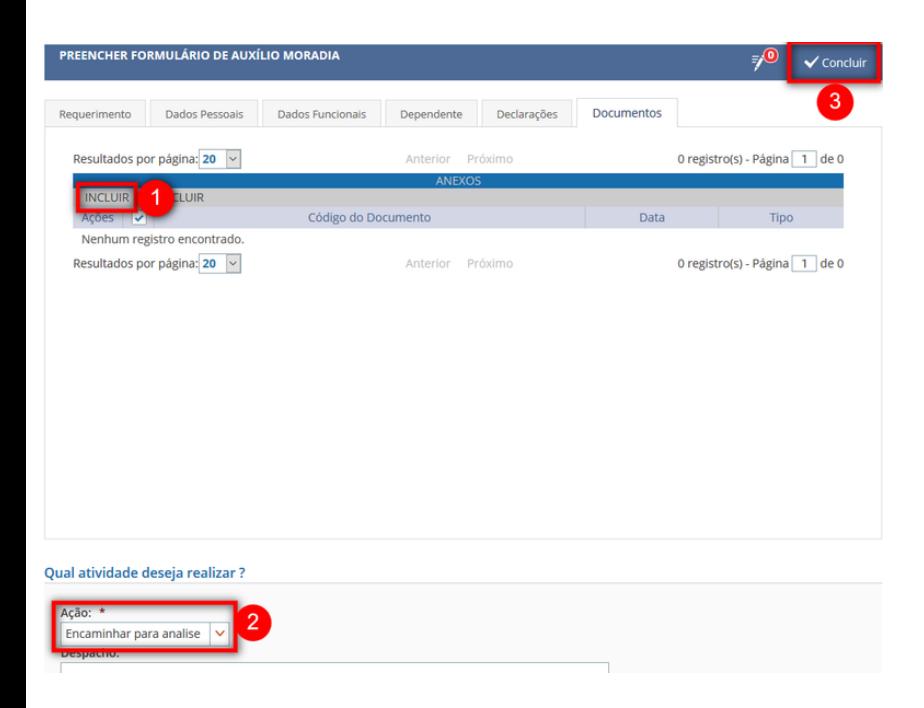

[Voltar \(https://www.servidor.gov.br/gestao-de](https://www.servidor.gov.br/gestao-de-pessoas/sigepe/modulo-moradia)pessoas/sigepe/modulo-moradia)